## **TOP 1 – Sachstand museum-digital**

- Stand der Dinge in Sachsen-Anhalt (Auch: Der User spricht ...)
- Stand der Dinge andernorts

### **TOP 2 – Neuigkeiten**

• Aktuelle technische Neuerungen

# TOP 3 - Registerkarte "Grabungsbefund"

## **TOP 4 – Verschiedenes**

- Blog sucht Autoren
- Verbesserungsvorschläge
- Neue Ideen??

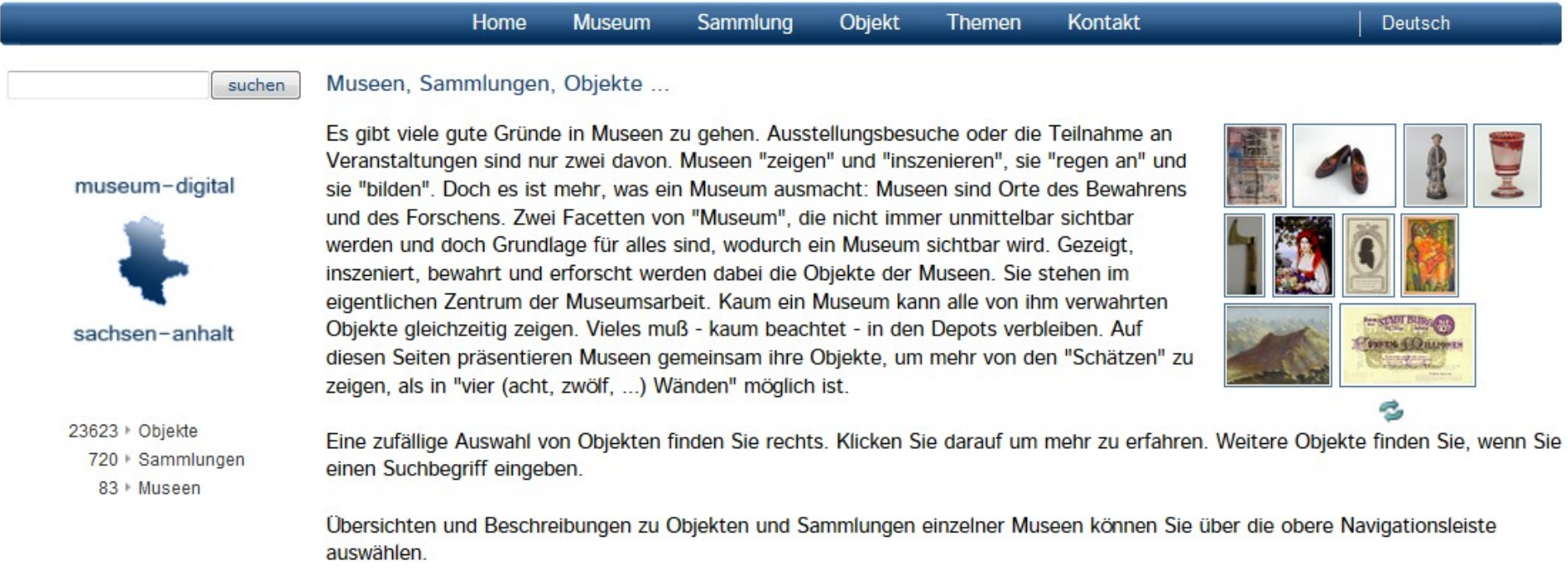

»Impressum »AG Digitalisierung »MV Sachsen-Anhalt »Statistik »museum-digital

 $GIf$ 

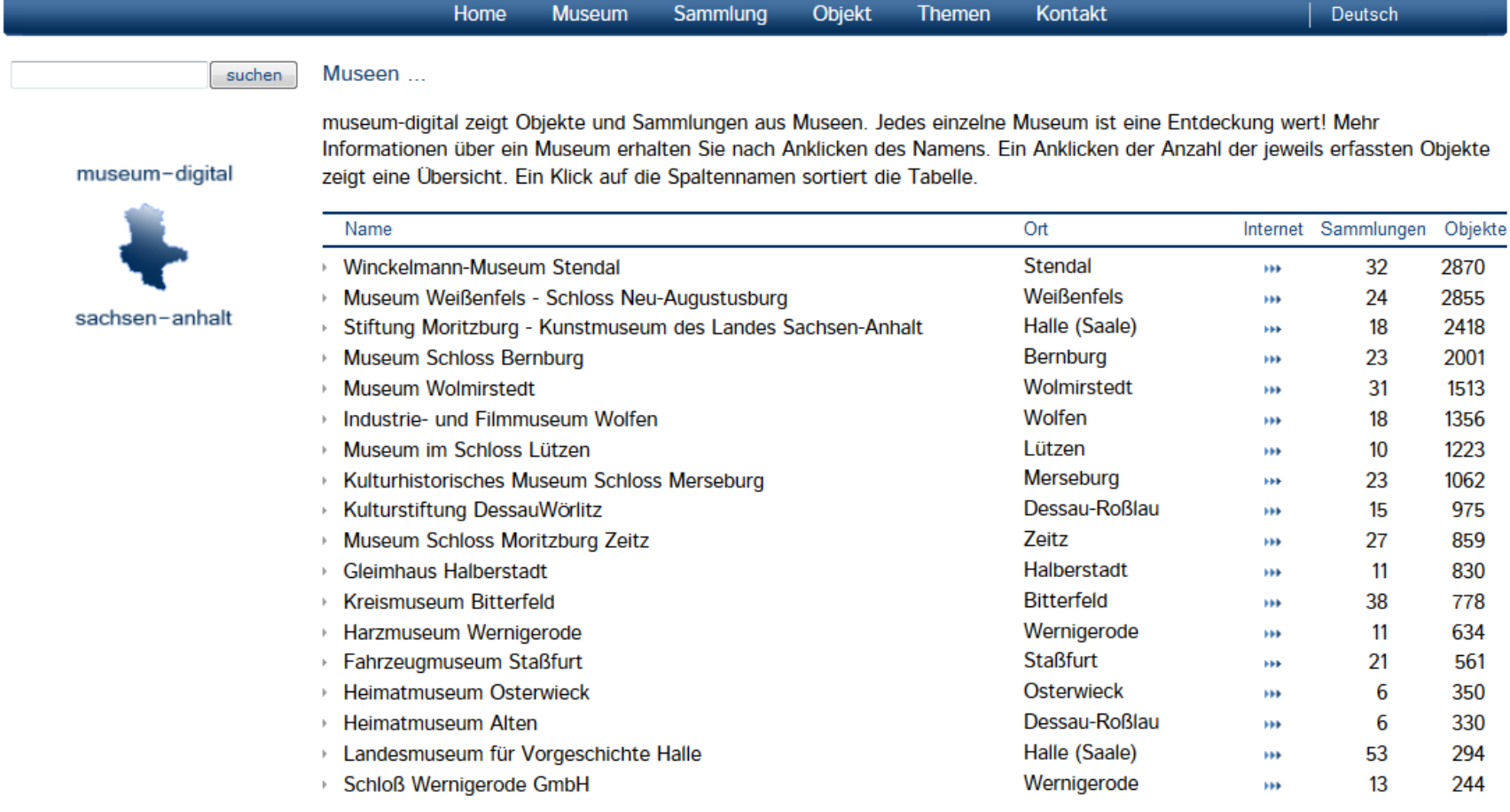

# 4 Museen mit mehr als 2.000 Objekten Neuer Spitzenreiter: Winckelmann-Museum Stendal

#### museum-digital

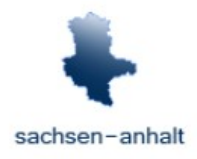

23623 > Objekte 720 > Sammlungen 83 Museen

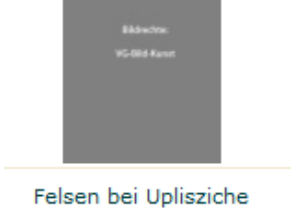

**HH Winckelmann-Museum** Stendal

- 83 Museen :: schon lange keinen Neuzugang mehr
- 720 Sammlungen :: die müssen noch besser erreichbar werden
- 23.623 Objekte :: darunter aber auch zunehmend:

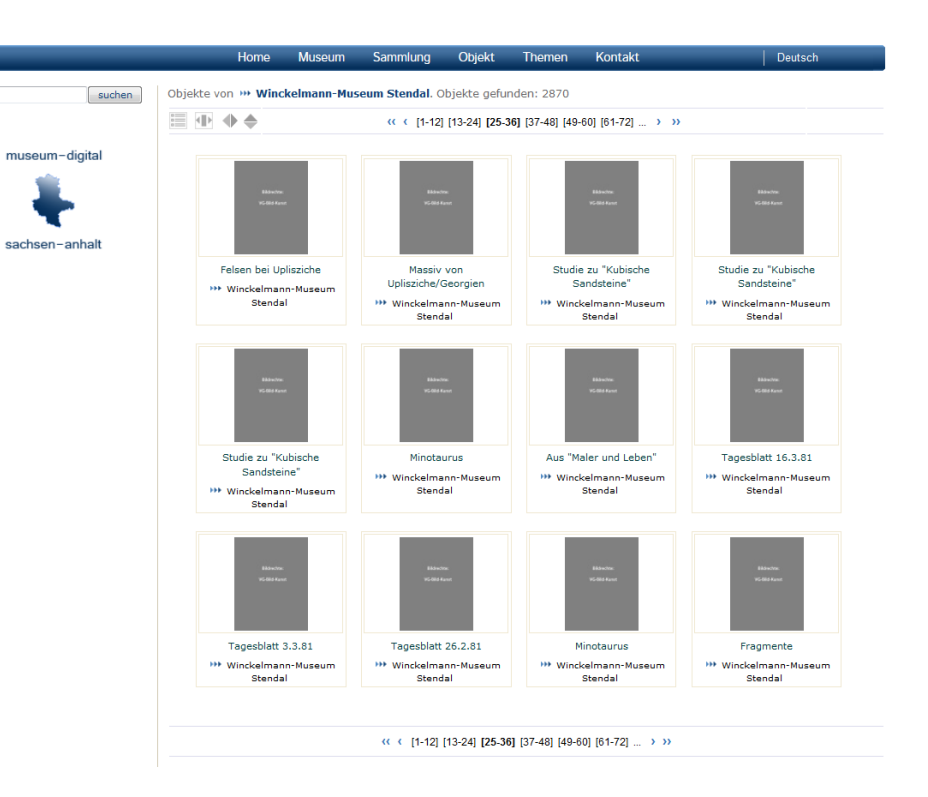

#### Wie sollen wir damit umgehen?

- Agrargeschichte: 120.0606
- Ungarn: 178.3878
- Brandenburg: 334.3732
- Goethehaus: 374.0334
- Sachsen-Anhalt: 392.1486 (Alle, Inventardaten und Publikation)
- National: 420,6469
- Rheinland-Pfalz: 420.6759
- Niedersachsen: 422.2834
- Ostwestfalen-Lippe: 430.8665
- Berlin: 466.3990
- Sachsen-Anhalt: 524.5267 (Nur Publikation)
- Rheinland: 555.5785
- Westfalen: 561.9316
- Baden-Württemberg: 767.0197

Durchschnittliche Länge der Einträge im Feld Objektbeschreibung (im Vergleich)

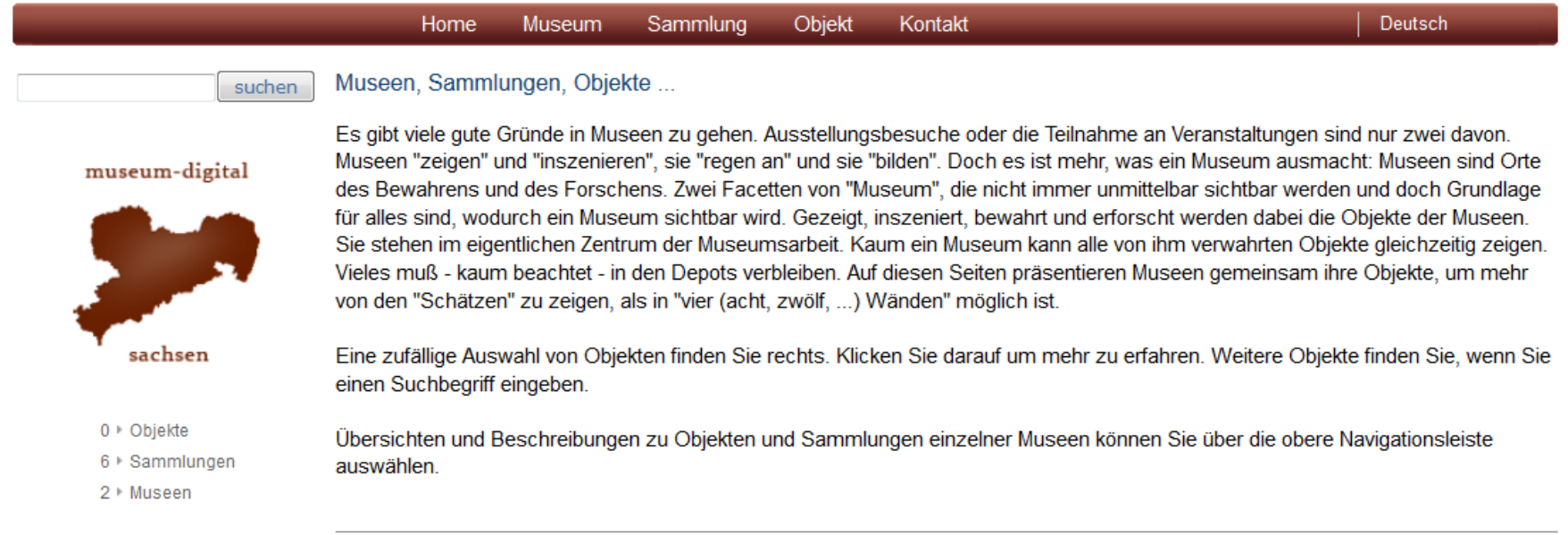

▶Sächsische Landesstelle für Museumswesen ▶Statistik ▶ museum-digital

 $G[f]$ 

#### Home **Museum** Sammlung Objekt Kontakt

Deutsch

#### Museen, Sammlungen, Objekte ... suchen

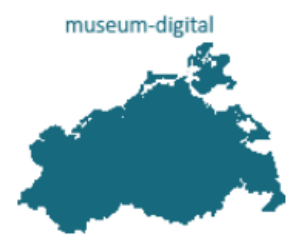

mecklenburg-vorpommern

- 1 Objekte
- 1 Sammlungen
- 1 Museen

Es gibt viele gute Gründe in Museen zu gehen. Ausstellungsbesuche oder die Teilnahme an Veranstaltungen sind nur zwei davon. Museen "zeigen" und "inszenieren", sie "regen an" und sie "bilden". Doch es ist mehr, was ein Museum ausmacht: Museen sind Orte des Bewahrens und des Forschens. Zwei Facetten von "Museum", die nicht immer unmittelbar sichtbar werden und doch Grundlage für alles sind, wodurch ein Museum sichtbar wird. Gezeigt, inszeniert, bewahrt und erforscht werden dabei die Objekte der Museen. Sie stehen im eigentlichen Zentrum der Museumsarbeit. Kaum ein Museum kann alle von ihm verwahrten Objekte gleichzeitig zeigen. Vieles muß - kaum beachtet - in den Depots verbleiben. Auf diesen Seiten präsentieren Museen gemeinsam ihre Objekte, um mehr von den "Schätzen" zu zeigen, als in "vier (acht, zwölf, ...) Wänden" möglich ist.

Eine zufällige Auswahl von Objekten finden Sie rechts. Klicken Sie darauf um mehr zu erfahren. Weitere Objekte finden Sie, wenn Sie einen Suchbegriff eingeben.

Übersichten und Beschreibungen zu Objekten und Sammlungen einzelner Museen können Sie über die obere Navigationsleiste auswählen.

▶ Museumsverband MV ▶ Statistik → museum-digital

 $GIf$ 

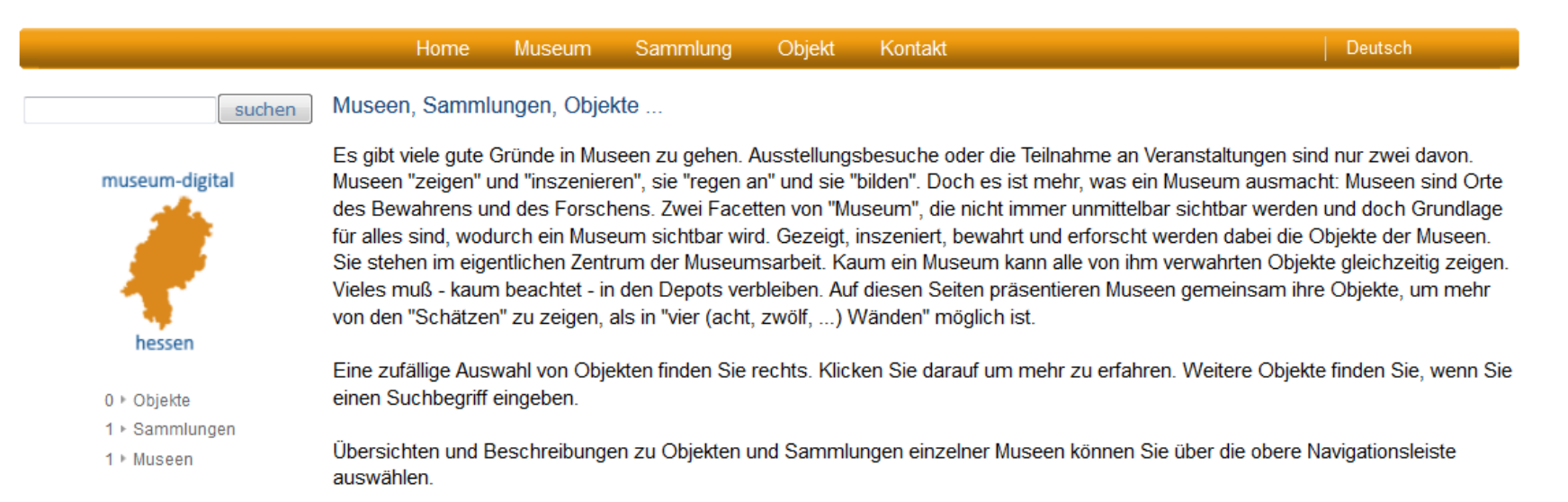

▶Sächsische Landesstelle für Museumswesen ▶Statistik → museum-digital

 $GIf$ 

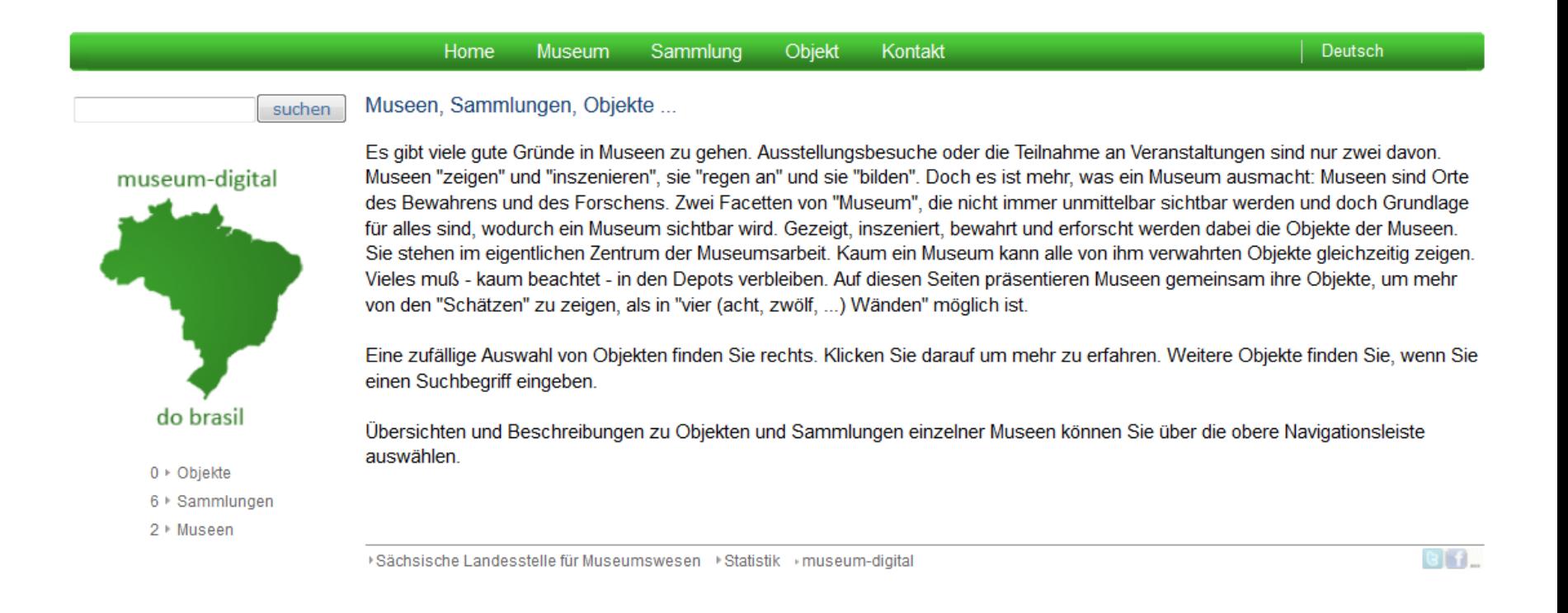

BRANDENBURG: Erste Filme DTMB: In Arbeit KREUZBERG-MUSEUM: In Arbeit ADLIB: In Arbeit

Neue Versionen:

Technische Neuerungen

# MULTILING

#### +

MULTILING-EDIT

**Settings** What to show? German  $\rightarrow$  What to edit? Tagalog  $\rightarrow$  Which file to edit? assotag.xml  $\overline{\phantom{a}}$  Send

#### Language editor for Museum-Digital

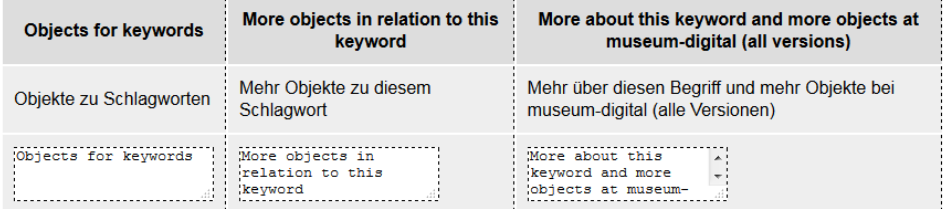

Send

2015 - Joshua R. Enslin - - Home - Backend - For Museum-Digital

Kleinere Neuerungen in md (Nur solche, die bis 17.01.2015 noch nicht per mail-Verteiler verschickt wurden)

In Ausgabemodul

- Die Tags waren vorher anders als der restliche Text in kleinerer grauer Schrift angezeigt. Jetzt werden Sie in gleicher Größe und – wie der restliche Text – in Schwarz angezeigt
- Gibt es zu einem Objekt mehr als eine Objektgruppe, so wurden die Objektgruppennamen bisher einfach hintereinander angezeigt, jetzt erscheinen sie jeweils in einer eigenen Zeile
- Gehört ein Objekt zu mehr als einer Sammlung so wurde bisher nur die zuletzt eingegebene Sammlungsbeziehung angezeigt, jetzt werden alle Sammlungen in der Kopfzeile der Objektanzeige angezeigt
- Bei externer Ausspielung wird Inventarnummer jetzt als eigenes Feld ausgegeben (stand vorher hinter Sammlung)
- Personen-/Institutionen-, Zeit- und Ortsbezüge erscheinen jetzt jeweils als Block mit entsprechendem Titel statt wie bisher als jeweils eigener Eintrag mit jeweils eigenem Titel

Kleinere Neuerungen in md (Nur solche, die bis 17.01.2015 noch nicht per mail-Verteiler verschickt wurden)

In Ausgabemodul

- Material/Technik und Maße bilden jetzt jeweils einen Block der nur entweder rechts oder unterhalb der Objektabbildungen erscheint, ein Umbruch innerhalb dieser Angaben ist jetzt unterbunden.
- Korrigiert: Auf Sammlungsübersichtsseite bei Klick auf bestimmte Sammlung erscheint Liste von Beispielansichten und Sammlungsbeschreibung. Die Beispielansichten funktionierten nicht, wenn das passende Objekt eine Nicht-Text-Ressource (PDF, Video, Audio) als hauptsächliche Repräsentation hatte.
- Ergänzt: Jetzt sollen alle Objektabbildungen mit IPTC-Tags versehen sein.
- Darstellung von Objektgruppen im Ausgabemodul jetzt mit Paginator

Kleinere Neuerungen in md (Nur solche, die bis 17.01.2015 noch nicht per mail-Verteiler verschickt wurden)

In Eingabe- und Bearbeitungsmodul

- Korrigiert: Infotext zu "Fotograf" (oder "Schöpfer") im Bildangaben-(Resourcenangaben-) Menu wurde korrigiert. Bisher stand dort fälschlicherweise in den Beispielen, dass es gut sei "Fotograf:" vor den Namen zu schreiben. Genau das Gegenteil ist aber richtig. Ausschließlich ein Name gehört an diese Stelle.
- Korrigiert: Personen-Institutionen-Namen mit "&" (etwa "C&A") führten dazu, dass das System sich weigerte zu speichern. Das funktioniert jetzt.
- Feld "Inventarnummer" von 40 auf 80 Zeichen verlängert damit zu Not auch etwas wie "Leihgabe der Bundesrepublik Deutschland" eingetragen werden kann.

# Registerkarte "Grabungsbefund"

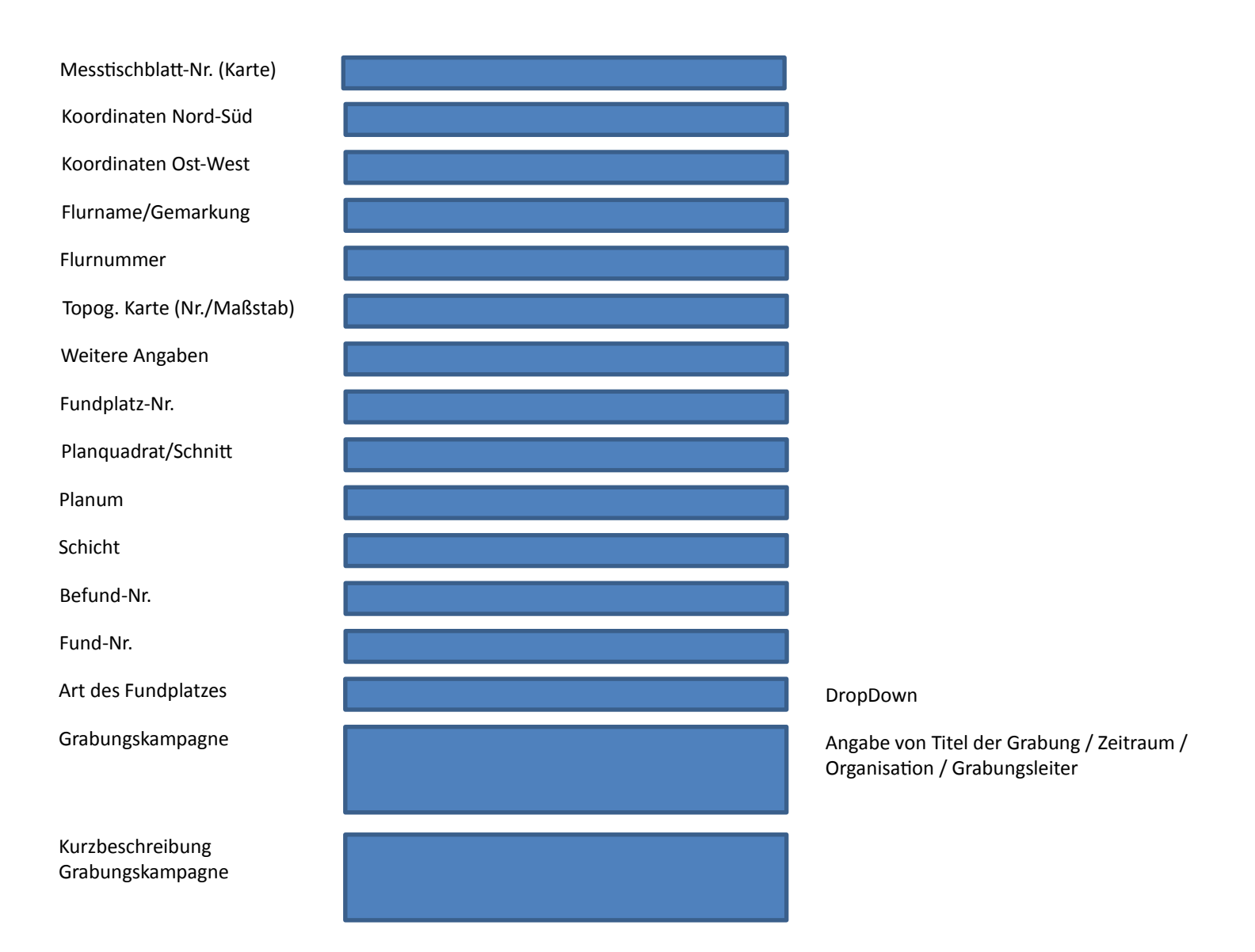

### Blog sucht AutorInnen

### museum-digital

museum-digital

Suchbegriff(e)

Kalender

23

30

Sachsen-Anhalt Rheinland-Pfalz **Thüringen** Ostwestfalen-Lippe **Berlin** Baden-Württemberg **Brandenburg** 

#### Amateurfilme aus DDR-Zeiten bei museumdigital:brandenburg

Geschrieben von Stefan Rohde-Enslin am Sonntag, 15. März 2015

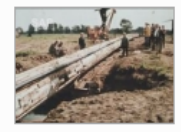

Das Filmmuseum Potsdam hat jetzt eine kleine Reihe von Amateurfilmen aus DDR-Zeiten bei museum-digital: brandenburg veröffentlicht. Die meisten der Filme stammen vom Amateurfilmzirkel Perleberg. Ein ganz eigener Blick auf diesen Teil deutscher Geschichte.

allgemein, brandenburg

#### EDIM - Rückblick auf drei Jahre Digitalisierung im **Kunstmuseum Moritzburg**

Geschrieben von Eva Heinecke am Donnerstag, 12. März 2015

Anlässlich eines Fragebogens, den das Kultusministerium von Sachsen-Anhalt 2014 an Museen des Landes ausgegeben hat, um den Stand der Digitalisierung zu ermitteln, haben wir uns einmal systematisch Gedanken gemacht, was eigentlich tatsächlich zu einer erfolgreichen Digitalisierung im Museum dazugehört. Dieser Blog ist gemeint als kleine Zusammenfassung und als Rückblick auf den zurückgelegten Weg. Sicherlich ist er geprägt von der Art des Museums: Das Kunstmuseum Moritzburg in Halle (Saale) ist ein Haus mit einem Schwerpunkt auf der Kunst des 19. bis 20. Jahrhunderts, mit sechs großen Sammlungsbereichen: Gemälde, Grafik, Plastik, Kunsthandwerk & Design, Photographie sowie das sachsen-anhaltinische Landesmünzkabinett (Münzen, Medaillen, Papiergeld).

Neben einer gewissen technischen Grundausstattung wie Kameras, Stativen, Scannern, Datenbanken und Ähnlichem benötigt man Personal mit zum Teil umfangreiche Kennt-

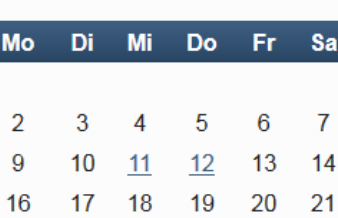

26

März '15

27

28

25

So:

 $\mathbf{1}$ 

8

15

22

29

#### Kategorien

24

31

allgemein (121)  $\delta$  baden-württemberg (7) berlin (3) brandenburg (6) ostwestfalen lippe (5) projekte Inventarisierung Osterwieck (1) projekt: DAS (13) projekt: EDiM (52) projekt: historische kleidung (7) heinland-pfalz (29) Sachsen-anhalt (65) s technik/design (30)  $\blacksquare$  themen (3)

- ...
- 3. Man kann Zeiten mit "um" davor eingeben
- 4. Kontrolle für das Feld "Objektart"
- 4.1. Ereignistypen können abhängig gemacht werden von "Objektart" (z.B. Gemälde: Hat nie gelebt, wurde nie aufgenommen)
- 4.2. Getrennte Maßangaben im Reiter Zusatz können abgängig gemacht werden von "Objektart" (z.B. Grafik kann Maße und Blattmaße haben, ein Trabi hat keine Blattmaße)
- 5. Registerkarte "Zusatz", Feld "Beschriftung/Aufschrift" erweitern um Feld "Position der Beschriftung"
- 6. Registerkarte "Grabungsbefund"
- 7. Registerkarte "Restaurierung und Zustand"
- 8. Registerkarte "Leihverkehr"
- 9. Registerkarte "Kontakte" (=Adressverwaltung für das Museum)

...

Es stehen drei "Importe neuer Art" an.

- Import von Objekten mit Bildern auf Fremdserver (OLM Anklam)
- Import aus EAD (Deutsches Technikmuseum Berlin)
- Import von PDF auf fremden Servern (mit autogenerierter Vorschau)

...

Verbesserungsvorschläge (ToDo-Liste)

...

Ungarn-Liste:

- Karteikarte zum Ausdrucken
- (aktueller Standort -> Standortgeschichte und als TEXT-Feld deklarieren)
- Listendruckfunktion
- Erklärung der Listendruck-Funktion
- Felder für Koordinaten von Museen einbauen
- Postleitzahl und Ort in zwei Felder packen
- Rss-feed
- Themator

...

Dann muss das Eingabe- und Bearbeitungswerkzeug erst mehrsprachig werden bevor wir anfangen auch Felder mehrsprachig zu machen.

...

Drei neue Versionen sind noch "Geburtsmakel"-behaftet und müssen überarbeitet werden:

- meckpomm
- hessen
- brasilien

...

Neue Ideen

Neue Ereignistypen (Vorschlag):

- Vergraben
- Geistige Schöpfung

Published under CC-BY by Dr. Stefan Rohde-Enslin